гобы просмотреть здесь избранное, выберите ≒ затем \* и перетащите в папку «Панель избранного». Либо выполните импорт из другого браузера. Импорт избранного

#### mos.ru Официальный сайт Мэра Москвы

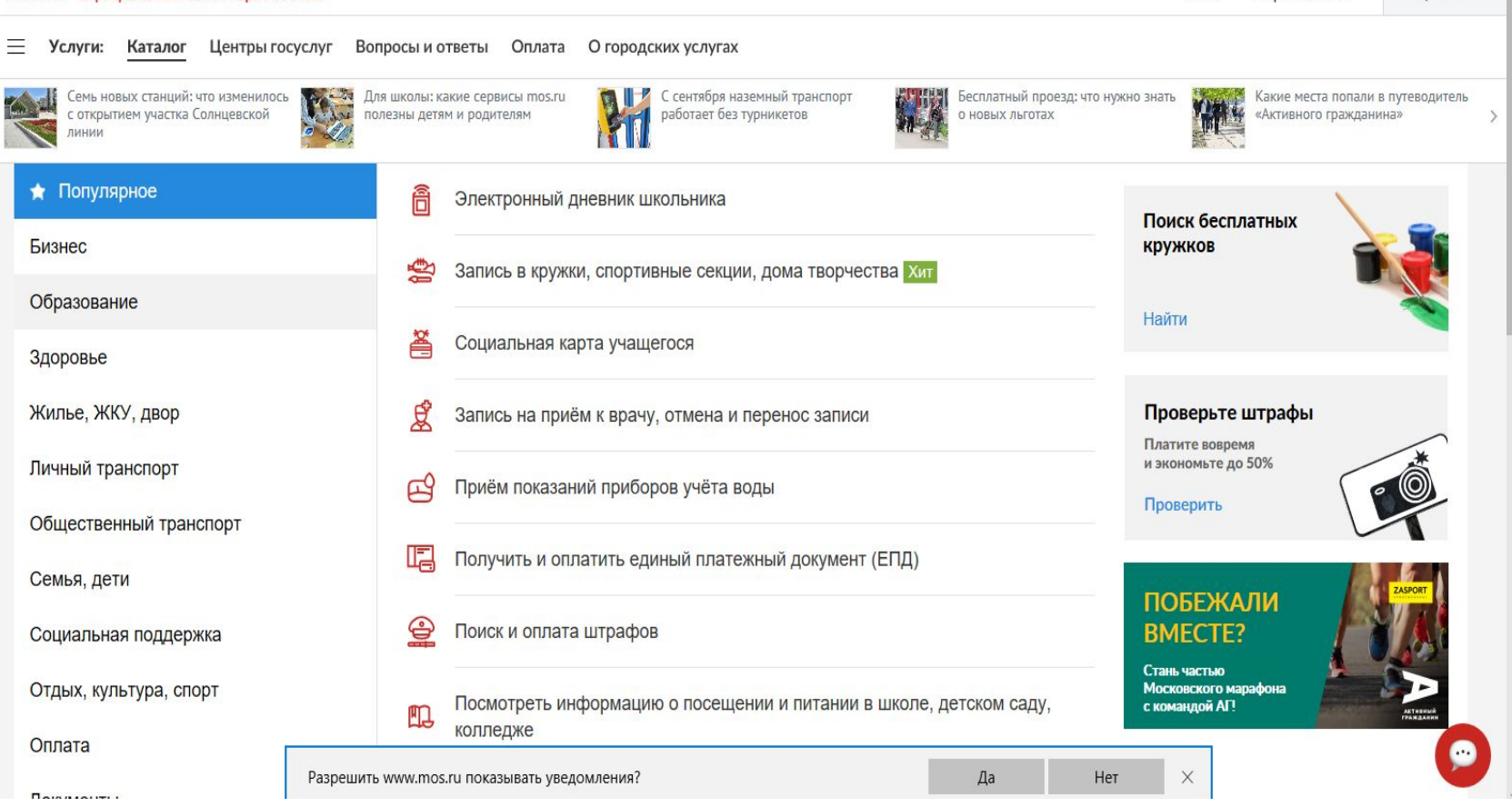

Q Поиск

Войти

Обратная связь

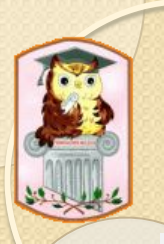

Чтобы просмотреть здесь избранное, выберите № затем ☆ и перетащите в папку «Панель избранного». Либо выполните импорт из другого браузера. Импорт избранного

#### mos.ru Официальный сайт Мэра Москвы

Центры госуслуг Вопросы и ответы Оплата О городских услугах 三 Услуги: Каталог Личный транспорт Среднее специальное и профессиональное Запись (перевод) в детский сад Общественный транспорт Высшее Семья, дети Платежи в один клик Hosoe Дополнительное Социальная поддержка Документы об образовании Предоставление доступа доверенным лицам (электронный дневник, **losoe** Отдых, культура, спорт посещение и питание, сопровождение ребенка в дошкольную группу) Оплата Запись ребенка в школу искусств Документы Работа Запись ребенка в спортивную школу Штрафы, налоги, оплата услуг Запись на тестирование по выбору спорта для детей от 6 до 12 лет Люди с ограниченными возможностями здоровья Запись в кружки, спортивные секции, дома творчества Экстренные ситуации и безопасность Окружающая среда и животные Социальная карта учащегося 

Q Поиск

Войти

Обратная связь

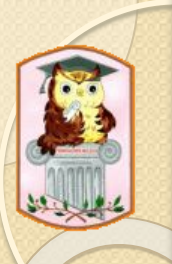

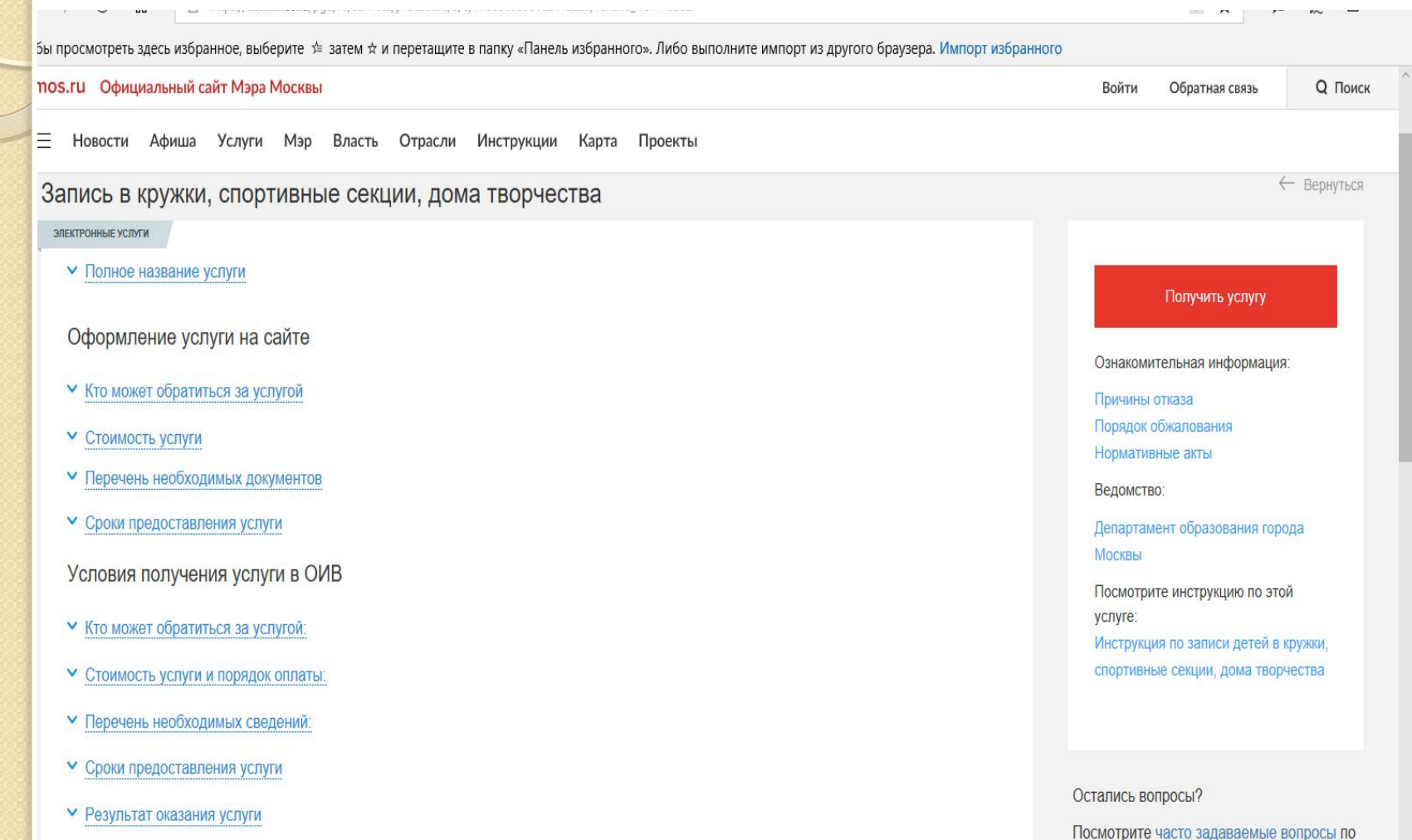

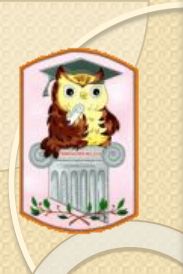

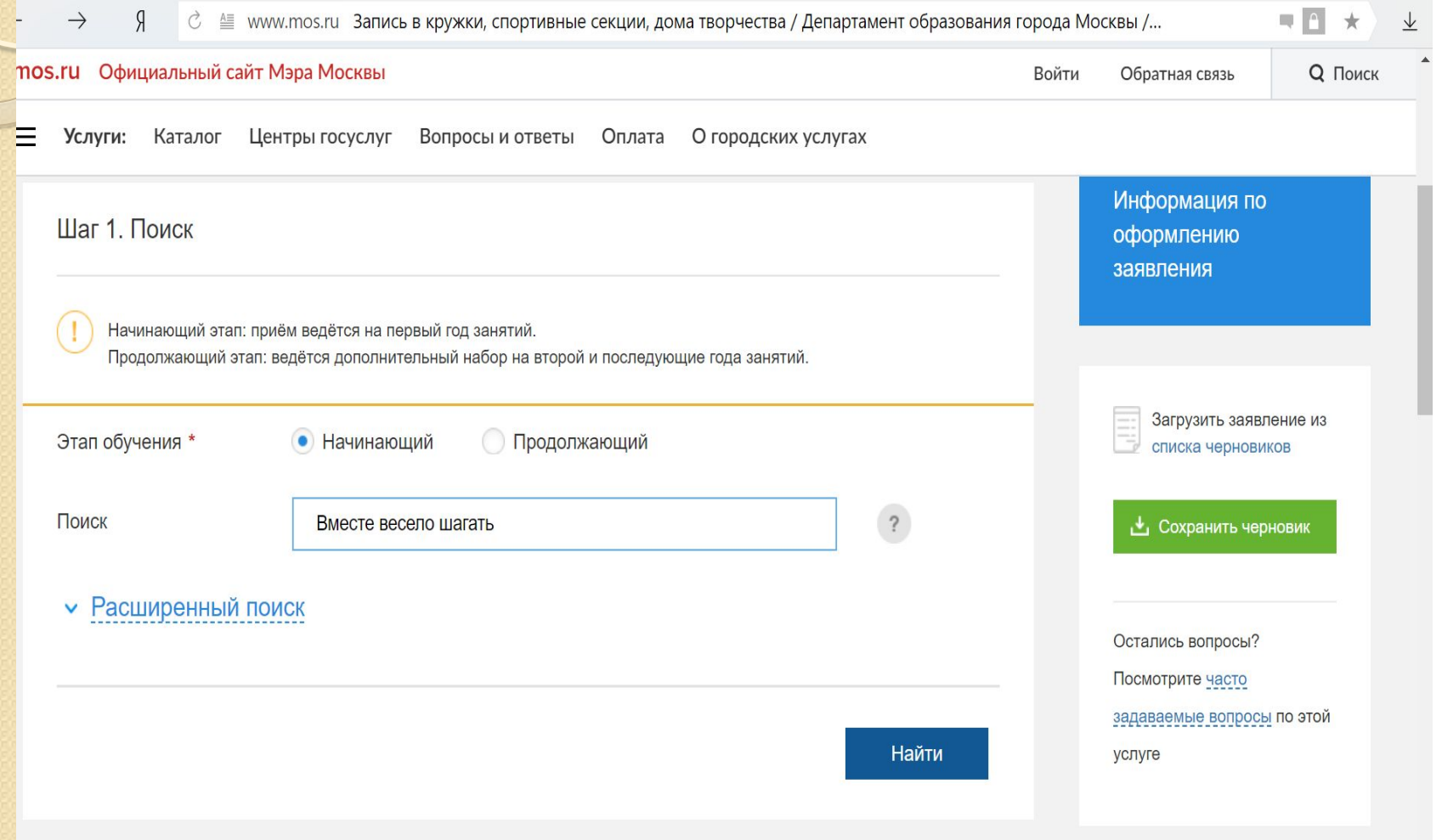

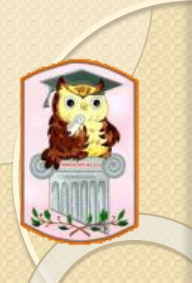

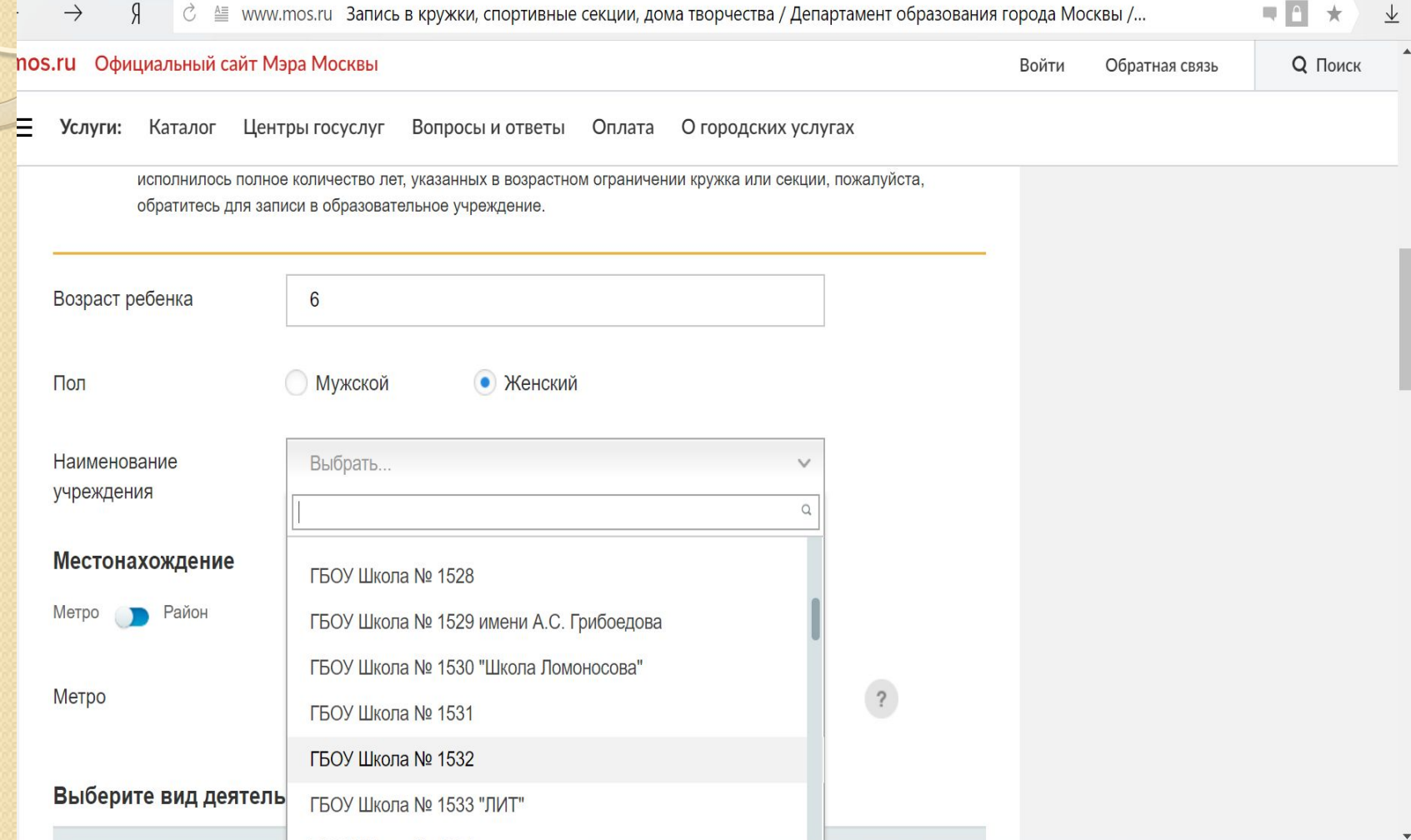

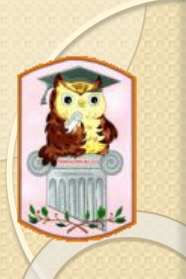

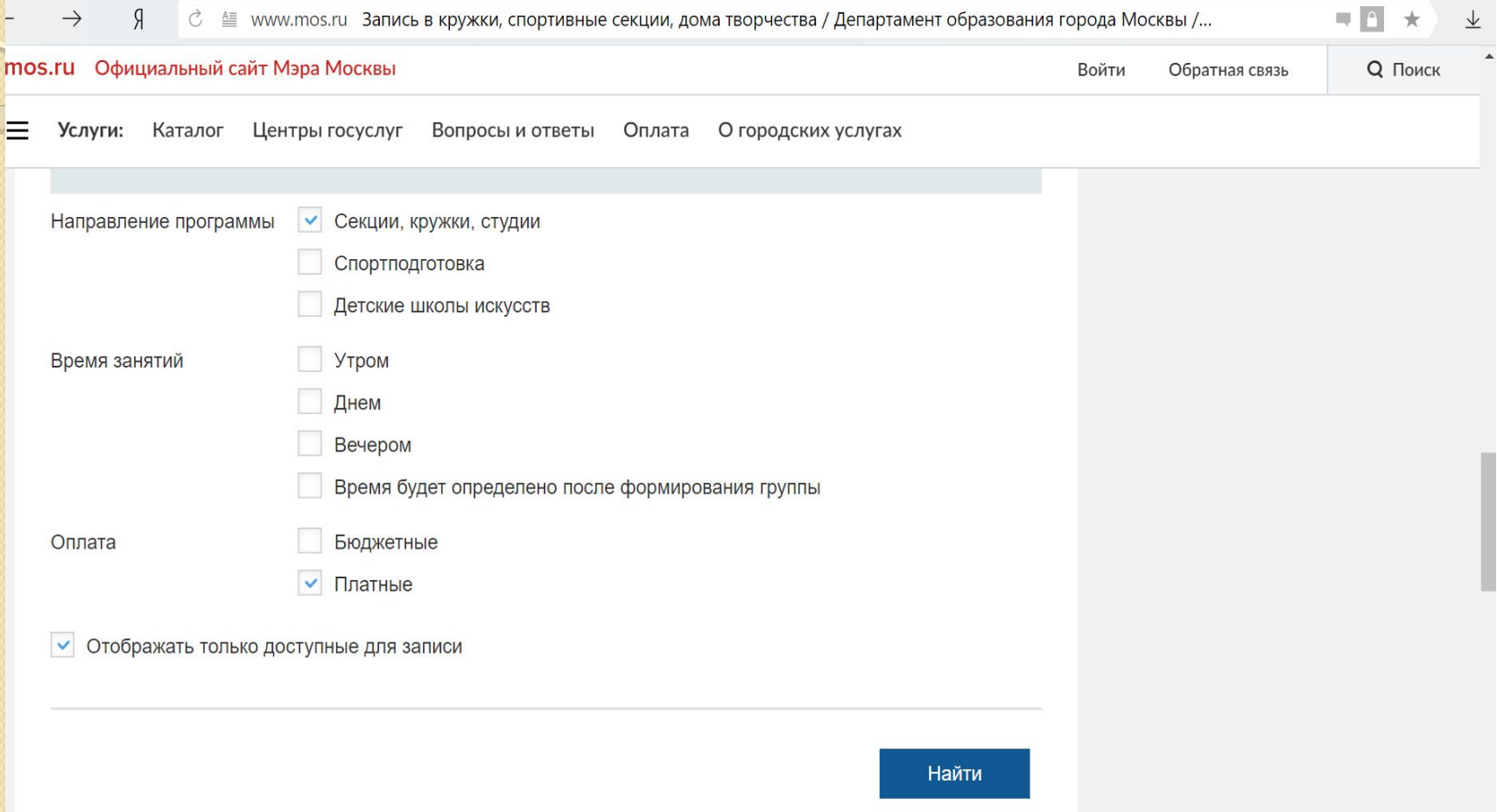

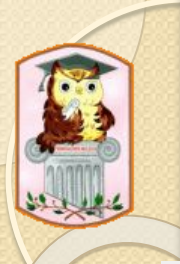

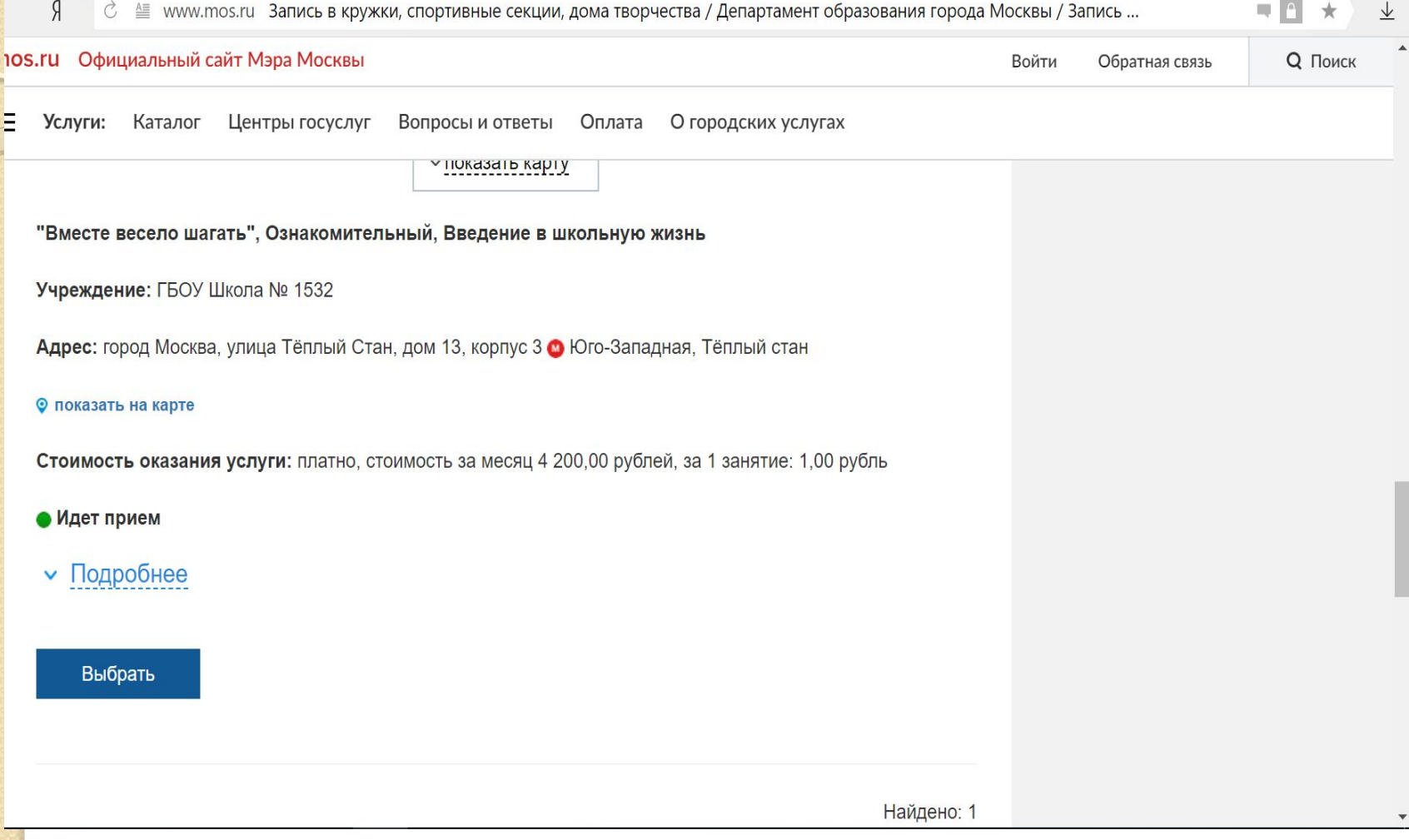

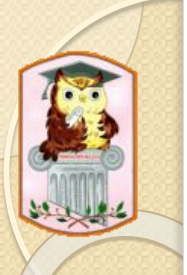

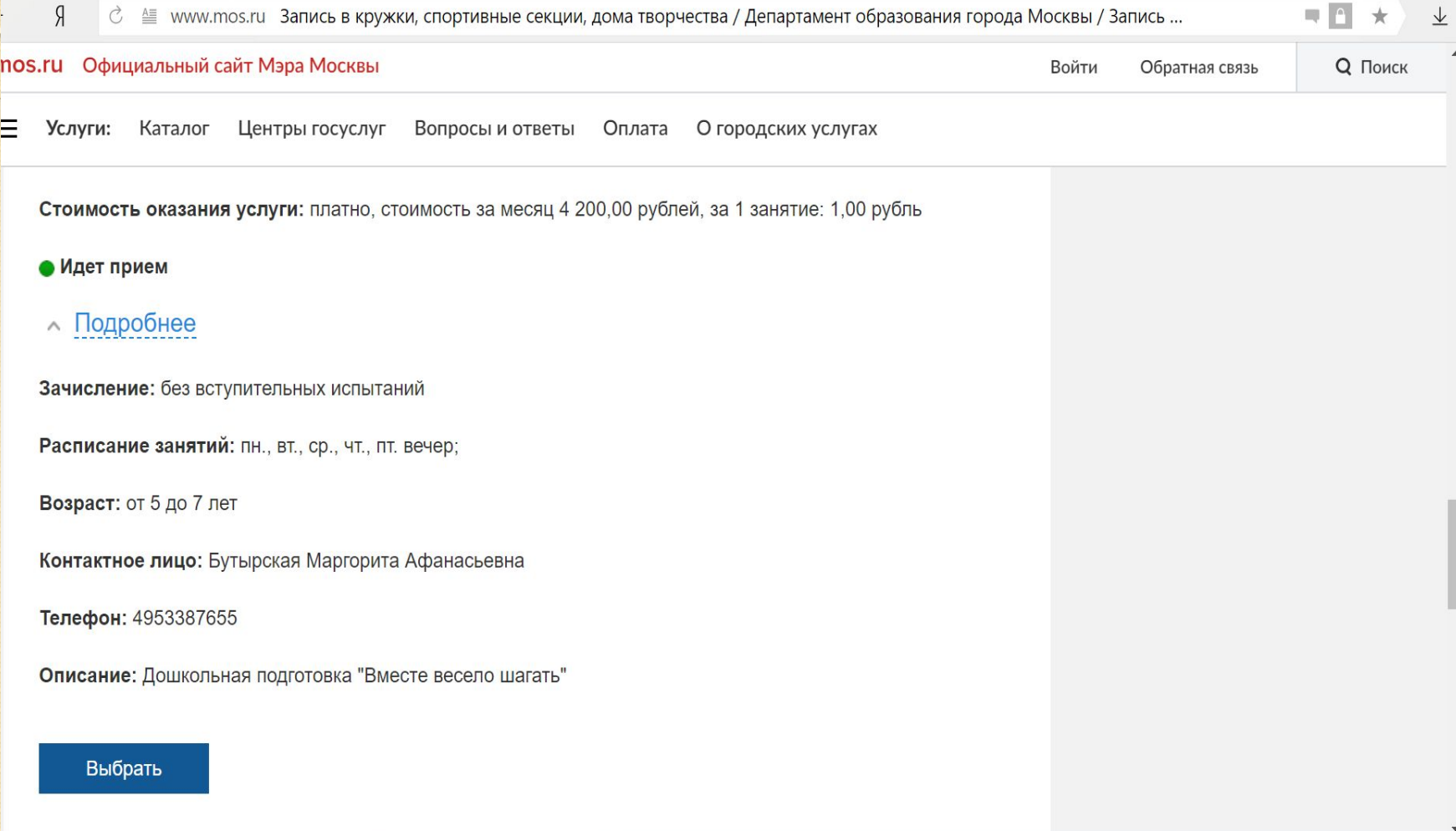

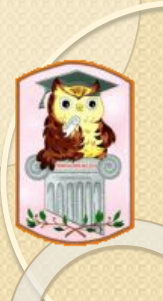

 $\leftarrow$ 

Я

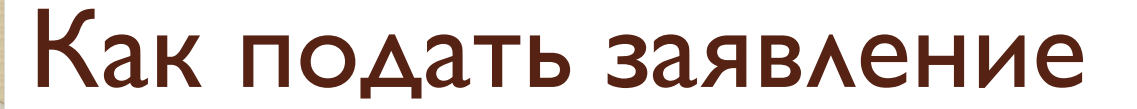

 $\times$  oauth20.mos.ru Логин

 $\vert$   $\vert$ 

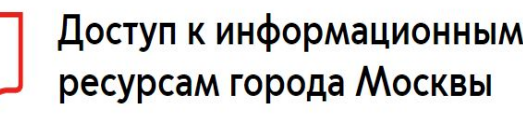

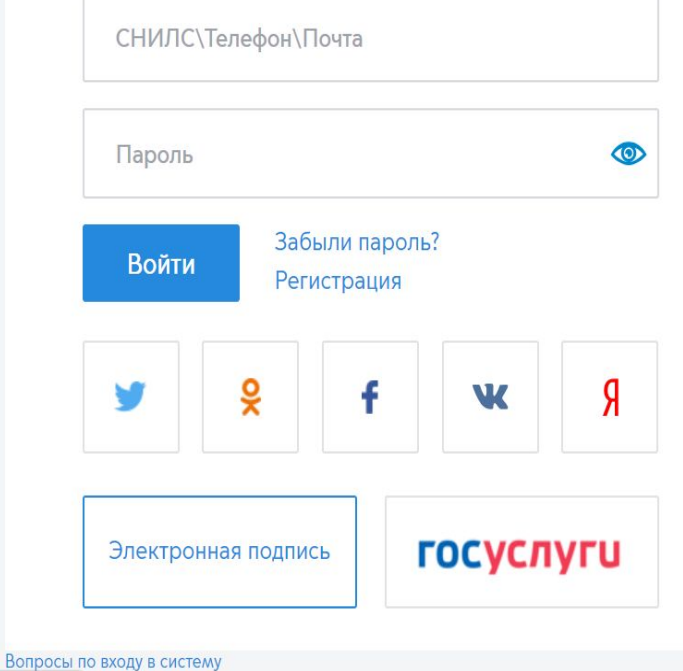

tps://oauth20.mos.ru/sps/login.jsp#

ная инструкция по регистрации кабинета ЮЛ и ИП

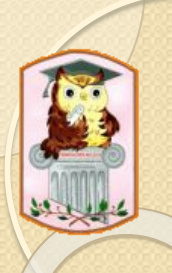

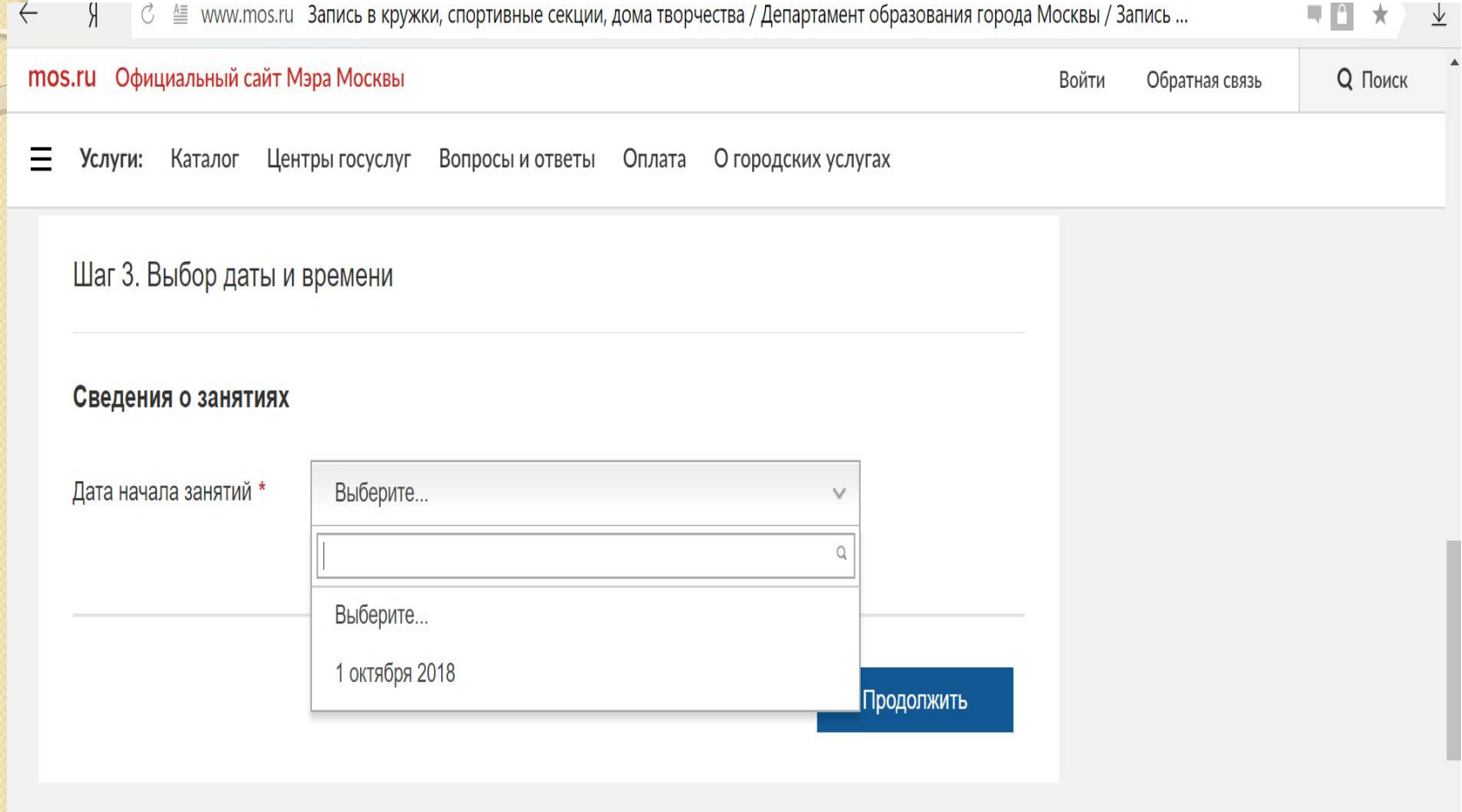